## **Adaptec - снимаем информацию с RAID-контролера**

Опубликовано muff в Пнд, 2012-08-27 16:32

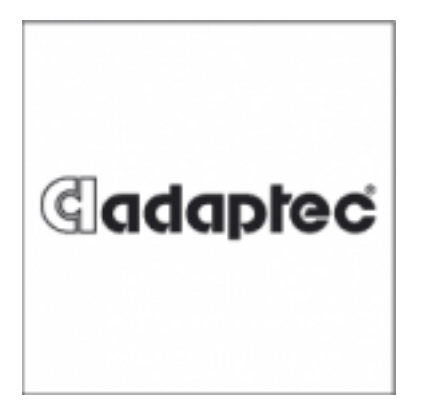

В одном из обслуживаемых серверов, согласно выводу **dmesg**, установлен **RAID**-контроллер **Adaptec**, который **FreeBSD** распознала как **aac0**. Выборка из **dmesg**:

# **cat /var/run/dmesg.boot | grep RAID** aac0: Adaptec RAID controller, aac driver 2.1.9-1 aacd0: <RAID 1 (Mirror)> on aac0

Для работы с этим контроллером воспользуемся возможностями утилиты **arcconf**. **Arcconf** утилита для работы с контроллерами **RAID** из командной строки. С ее помощью можно получить детальную информацию о контроллере и созданных массивах.

Установку, как всегда, выполним из системы портов: # **cd /usr/ports/sysutils/arcconf && make install clean && rehash**

Размер дистрибутива "порадовал" - 99 MB. Хорошо, что сервер отдавал дистрибутив на скорости около 20 Mbps. А установка вообще заняла несколько строк. Собственно:

# **cd /usr/ports/sysutils/arcconf && make install clean && rehash** => asm\_freebsd\_x86\_v7\_30\_18837.tgz doesn't seem to exist in /usr/ports/distfiles/. => Attempting to fetch [http://download.adaptec.com/raid/storage\\_manager/asm\\_freebsd\\_x86\\_v7\\_30\\_1...](http://download.adaptec.com/raid/storage_manager/asm_freebsd_x86_v7_30_18837.tgz) [1] asm\_freebsd\_x86\_v7\_30\_18837.tgz 100% of 99 MB 2641 kBps 00m00s  $===$  Extracting for arcconf-v7.30.18837 => SHA256 Checksum OK for asm\_freebsd\_x86\_v7\_30\_18837.tgz.  $==>$  Patching for arcconf-v7.30.18837  $==$  Configuring for arcconf-v7.30.18837  $===$  Installing for arcconf-v7.30.18837 ===> Generating temporary packing list ===> Checking if sysutils/arcconf already installed install -s -o root -g wheel -m 555 /usr/ports/sysutils/arcconf/work/freebsd8/cmdline/arcconf /usr/local/sbin install -o root -g wheel -m 555 /usr/ports/sysutils/arcconf/work/410.status-aac-raid /usr/local/etc/periodic/daily ===> Registering installation for arcconf-v7.30.18837  $===$  Cleaning for arcconf-v7.30.18837

После установки утилиты ознакомимся с ее возможностями. Для вывода "хелпа" запустим утилиту без указания ключей:

# **arcconf**

Опубликовано muff.kiev.ua (http://muff.kiev.ua)

 | UCLI | Adaptec by PMC uniform command line interface | UCLI | Version 7.30 (B 18837) | UCLI | (C) Adaptec by PMC 2003-2011 | UCLI | All Rights Reserved ATAPASSWORD | Setting password on a physical drive COPYBACK | toggles controller copy back mode CREATE | creates a logical device DATASCRUB | toggles the controller background consistency check mode DELETE | deletes one or more logical devices FAILOVER | toggles the controller automatic failover mode GETCONFIG | p rints controller information GETLOGS | gets controller log informati on GETSMARTSTATS | gets the SMART statistics GETSTATUS | dis plays the status of running tasks GETVERSION | prints version informati on for all controllers IDENTIFY | blinks LEDS on device(s) connected to a controller IMAGEUPDATE | update physical device firmware KEY | installs a Feature Key onto a controller MODIFY | p erforms RAID Level Migration or Online Capacity Expansion RESCAN | checks for new or removed drives RESETSTATISTICSCOUNTERS | resets the controller sta tistics counters ROMUPDATE | updates controller firmware SAVESUPPORTAR CHIVE | saves the support archive SETALARM | controls the control ller alarm, if present SETCACHE | adjusts physical or logical device cache mode SETCONFIG | restores the default configuration SETMAXCACHE | adjusts MaxCache settings for physical or logical device SETNAME | renames a logical device given its logical device number SETNCQ | toggles the controller NCQ status SETPERFORM | changes adap ter settings based on application SETPOWER | power settings for contr oller or logical device SETPRIORITY | changes specific or global task pr iority SETSTATE | manually sets the state of a physical or logical de vice SETSTATSDATACOLLECTION | toggles the controller statistics data collection mod es TASK | performs a task such as build/verify on a physical or l ogical device

Проверим состояние массива (он у меня под номером 1):

# **arcconf GETCONFIG 1**

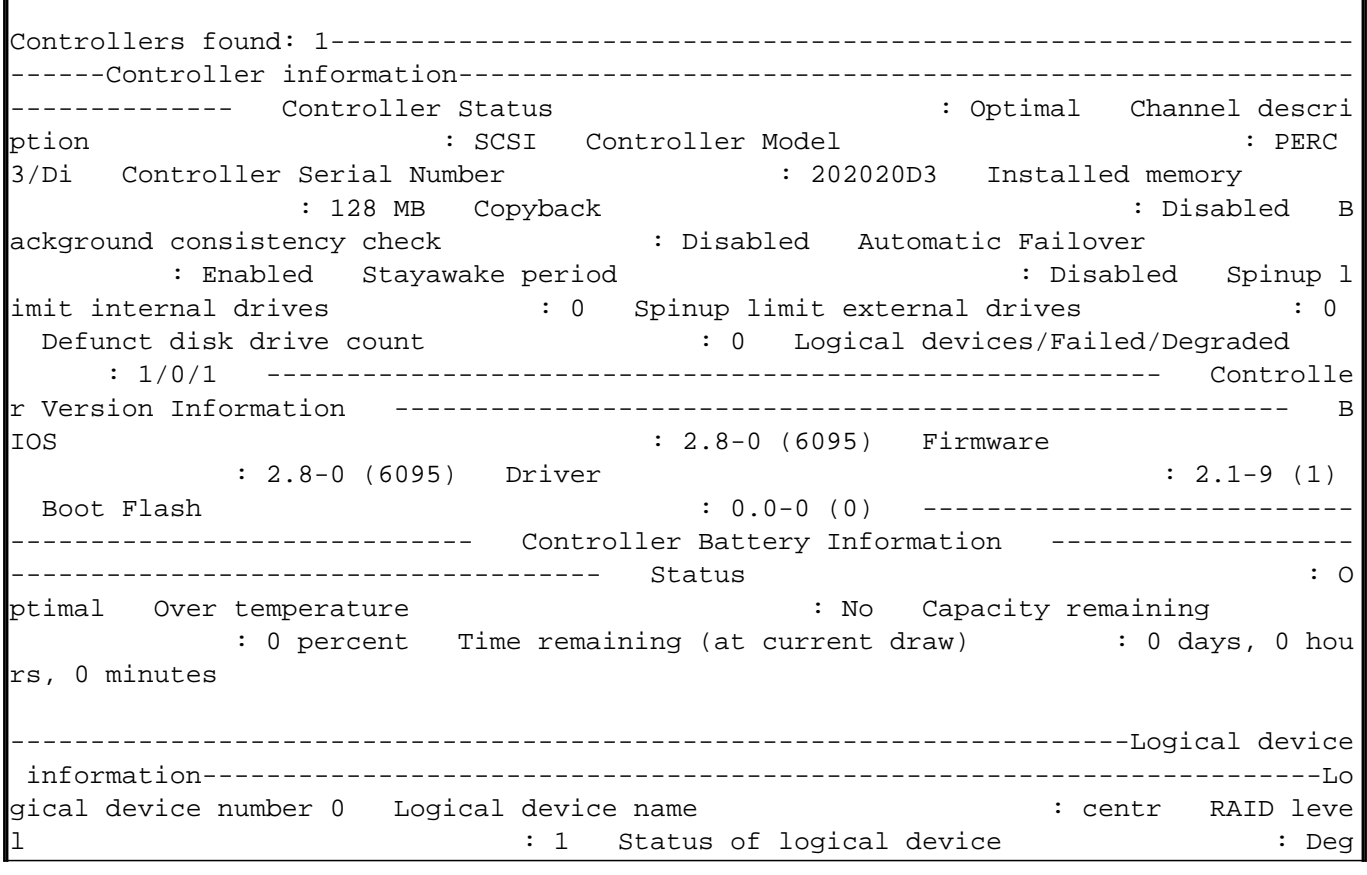

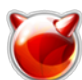

## **Adaptec - снимаем информацию с RAID-контролера**

Опубликовано muff.kiev.ua (http://muff.kiev.ua)

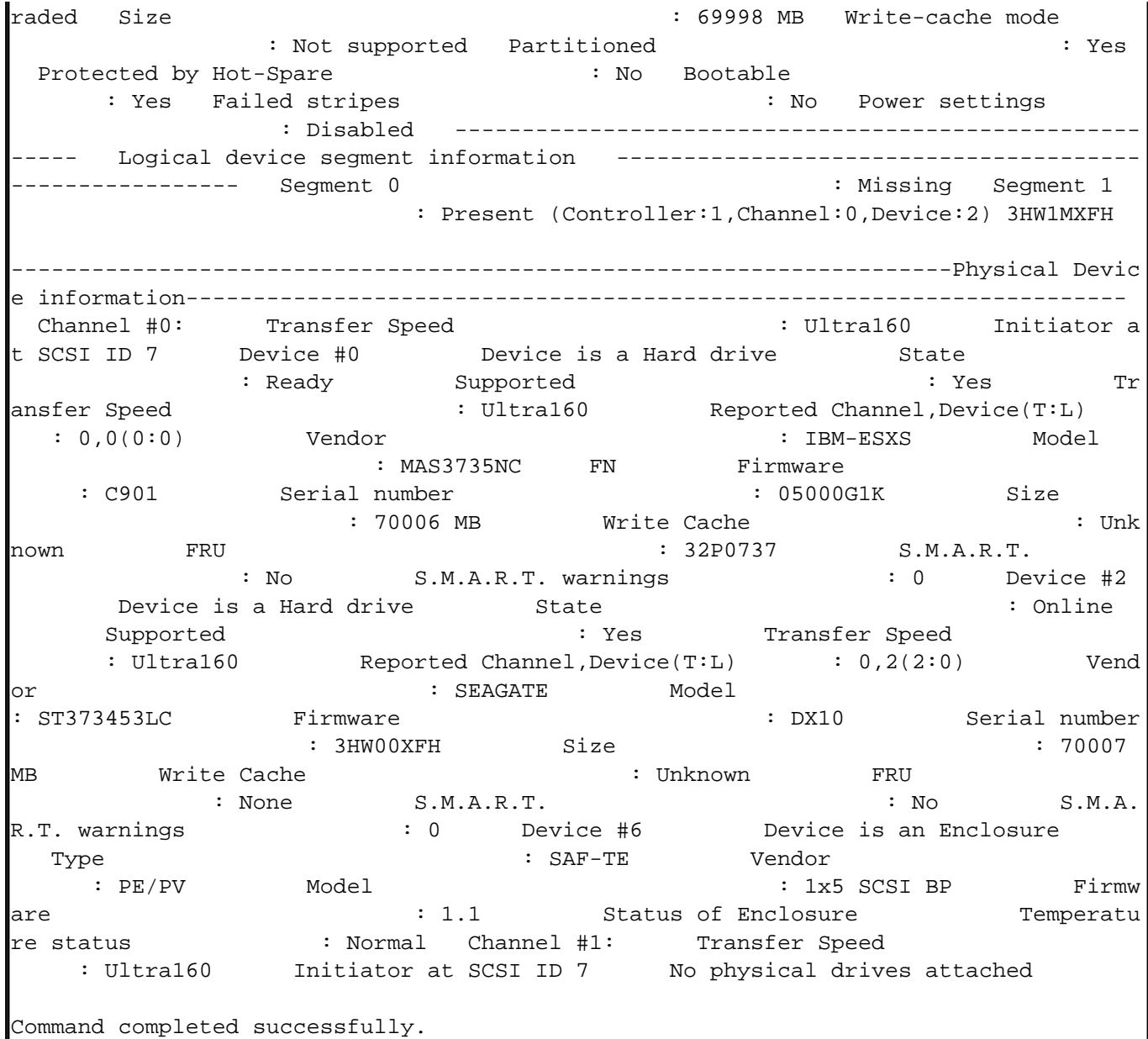

Как оказалось, один из дисков "вылетел" из массива. Скорей всего кто-то выдернул диск на работающей системе, тоесть "вгорячую". Необходимо пересобирать массив, но это уже тема для отдельной статьи ;)

## **Источник (получено** *2025-05-09 15:53***):**

<http://muff.kiev.ua/content/adaptec-snimaem-informatsiyu-s-raid-kontrolera>

## **Ссылки:**

[1] http://download.adaptec.com/raid/storage\_manager/asm\_freebsd\_x86\_v7\_30\_18837.tgz